# ファームウェアアップデートのお願い

本製品のセットアップが終了したら、必ずファームウェアのアップデートを 行ってからご使用ください。 その際、取扱説明書もあわせてダウンロードしてご確認ください。 詳しくは、エプソンのホームページ(http://www.epson.jp)を参照してください。

## **Update the firmware**

After setting up the printer, update the firmware. Then, download and read the manual. For details, access the Epson Web site at: http://www.epson.com

# **Mise à jour du micrologiciel**

Après avoir configuré l'imprimante, mettez le micrologiciel à jour. Ensuite, téléchargez et consultez le manuel. Pour plus de détails, consultez le site à l'adresse suivante : http://www.epson.com

# **Aktualisierung der Firmware**

Aktualisieren Sie nach der Installation des Druckers die Firmware. Laden Sie anschließend das Benutzerhandbuch herunter und konsultieren Sie es gegebenenfalls.

Weitere Details finden Sie unter folgender URL: http://www.epson.com

# **De firmware bijwerken**

Werk de firmware bij nadat u de printer hebt opgesteld. Download de handleiding en neem deze aandachtig door. Bezoek de website van Epson voor meer informatie: http://www.epson.com

# **Aggiornare il firmware**

Dopo aver completato l'installazione della stampante, aggiornare il firmware. Quindi, scaricare e consultare il manuale. Per informazioni dettagliate, accedere al sito all'indirizzo: http://www.epson.com

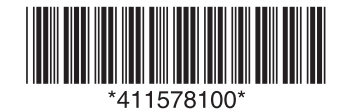

Copyright © 2008 Seiko Epson Corporation. All rights reserved. Printed in XXXXXX

# Actualización del firmware

Actualice la versión del firmware una vez configurada la impresora. Después, descargue y consulte el manual. Para más información, consulte el sitio web: http://www.epson.com

# **Actualizar o firmware**

Depois de configurar a impressora, actualize o firmware. A seguir, transfira e consulte o manual. Para mais informações, aceda ao site em: http://www.epson.com

#### **Обновление прошивки**

После установки принтера выполните обновление прошивки. Затем загрузите и прочитайте руководство. Чтобы получить более подробную информацию, посетите Web-сайт EPSON: http://www.epson.com

#### 更新固件

设置打印机后, 更新固件。 然后, 下载并阅读说明书。 有关详情, 请访问网站: http://www.epson.com

更新韌體 (Firmware)

設定完印表機之後,請更新韌體 (Firmware)。 所以,請下載韌體 (Firmware) 並閱讀使用說明。 詳細資料,請至 EPSON 官方網站: http://www.epson.com

#### 펌웨어 업데이트

프린터를 설치한 후 펌웨어를 업데이트하십시오. 그런 다음 설명서를 다운로드하여 읽어 보십시오. 자세한 내용은 EPSON 웹사이트 http://www.epson.com에 접속하여 알아보십시오.